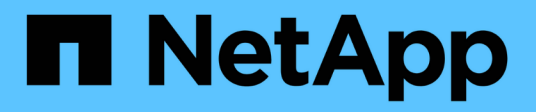

# **Use LUN FlexClone para proteger sus datos** ONTAP 9

NetApp April 24, 2024

This PDF was generated from https://docs.netapp.com/es-es/ontap/san-admin/flexclone-luns-protectyour-data-concept.html on April 24, 2024. Always check docs.netapp.com for the latest.

# **Tabla de contenidos**

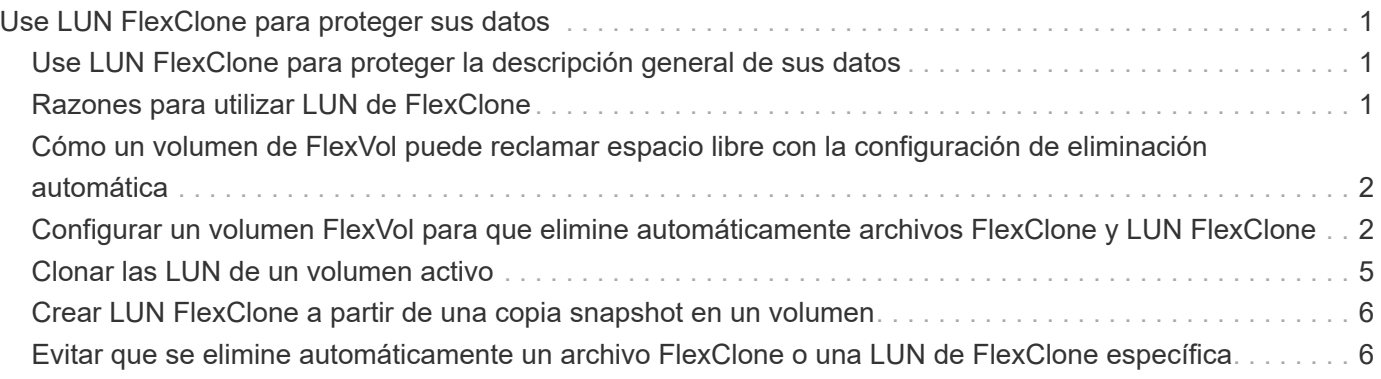

# <span id="page-2-0"></span>**Use LUN FlexClone para proteger sus datos**

# <span id="page-2-1"></span>**Use LUN FlexClone para proteger la descripción general de sus datos**

Una LUN FlexClone es una copia puntual modificable de otra LUN en un volumen activo o en una copia Snapshot. El clon y su primario se pueden modificar de forma independiente sin que se vean afectados.

Una LUN FlexClone comparte espacio inicialmente con su LUN principal. De forma predeterminada, la LUN FlexClone hereda el atributo de espacio reservado de la LUN principal. Por ejemplo, si la LUN principal no está reservada a espacio, la LUN FlexClone también está sin la reserva de espacio de forma predeterminada. Sin embargo, puede crear una LUN FlexClone sin reservar espacio desde un elemento principal que es una LUN con reserva de espacio.

Cuando se clona una LUN, el uso compartido de bloques se produce en segundo plano y no se puede crear una copia de Snapshot de volumen hasta que haya finalizado el uso compartido de bloques.

Debe configurar el volumen para habilitar la función de eliminación automática de LUN de FlexClone con el volume snapshot autodelete modify comando. De lo contrario, si desea que las LUN de FlexClone se eliminen automáticamente pero el volumen no está configurado para la eliminación automática de FlexClone, no se elimina ninguna de las LUN de FlexClone.

Al crear una LUN de FlexClone, la función de eliminación automática de la LUN de FlexClone está deshabilitada de manera predeterminada. Debe habilitarla manualmente en cada LUN de FlexClone antes de que esa LUN de FlexClone se pueda eliminar de forma automática. Si utiliza aprovisionamiento de volúmenes semigruesos y desea obtener la garantía de escritura «mejor esfuerzo» proporcionada por esta opción, debe poner a disposición LUN de *all* FlexClone para su eliminación automática.

> Cuando crea una LUN de FlexClone a partir de una copia Snapshot, la LUN se divide automáticamente de la copia Snapshot con un proceso en segundo plano con gestión eficiente del espacio, de modo que la LUN no siga dependiendo de la copia Snapshot o consuma espacio adicional. Si no ha finalizado esta división en segundo plano y esta copia snapshot se elimina automáticamente, esa LUN de FlexClone se elimina aunque haya deshabilitado la función de eliminación automática de FlexClone para esa LUN de FlexClone. Una vez finalizada la división en segundo plano, la LUN de FlexClone no se elimina ni siquiera si se elimina esa copia snapshot.

## **Información relacionada**

(†

["Gestión de almacenamiento lógico"](https://docs.netapp.com/es-es/ontap/volumes/index.html)

# <span id="page-2-2"></span>**Razones para utilizar LUN de FlexClone**

Puede utilizar las LUN FlexClone para crear varias copias de lectura/escritura de una LUN.

Se recomienda hacerlo por los siguientes motivos:

• Debe crear una copia temporal de una LUN para fines de pruebas.

- Debe realizar una copia de sus datos disponibles a usuarios adicionales sin tener que darles acceso a los datos de producción.
- Desea crear un clon de una base de datos para operaciones de manipulación y proyección, al mismo tiempo que se conservan los datos originales sin alterarlos.
- Desea acceder a un subconjunto específico de los datos de una LUN (un volumen lógico o un sistema de archivos específicos de un grupo de volúmenes, O un archivo específico o un conjunto de archivos en un sistema de archivos) y cópielos en la LUN original, sin restaurar el resto de datos de la LUN original. Esto funciona en sistemas operativos que son compatibles con el montaje de las LUN y un clon de la LUN al mismo tiempo. SnapDrive para UNIX lo admite con el snap connect comando.
- Necesita varios hosts DE arranque SAN con el mismo sistema operativo.

# <span id="page-3-0"></span>**Cómo un volumen de FlexVol puede reclamar espacio libre con la configuración de eliminación automática**

Puede activar la configuración de eliminación automática de un volumen FlexVol para eliminar automáticamente archivos FlexClone y LUN FlexClone. Al habilitar la eliminación automática, se puede recuperar una cantidad de espacio libre objetivo en el volumen cuando un volumen está casi lleno.

Puede configurar un volumen para que comience a eliminar automáticamente archivos FlexClone y LUN FlexClone cuando el espacio libre en el volumen disminuya por debajo de un valor de umbral determinado y deje de eliminar automáticamente clones cuando se reclame una cantidad de espacio libre objetivo en el volumen. Aunque, no puede especificar el valor de umbral que inicia la eliminación automática de clones, puede especificar si un clon es apto para su eliminación y puede especificar la cantidad de espacio libre objetivo para un volumen.

Un volumen elimina automáticamente los archivos FlexClone y las LUN FlexClone cuando el espacio libre en el volumen disminuye por debajo de un umbral determinado y cuando se cumplen los siguientes requisitos:

• La función de eliminación automática está habilitada para el volumen que contiene los archivos FlexClone y las LUN FlexClone.

Para habilitar la funcionalidad de eliminación automática para un volumen de FlexVol, se puede usar la volume snapshot autodelete modify comando. Debe configurar el -trigger parámetro a. volume 0. snap\_reserve Para que un volumen elimine automáticamente archivos FlexClone y LUN FlexClone.

• La función de eliminación automática está activada para los archivos de FlexClone y las LUN de FlexClone.

Puede activar la eliminación automática para un archivo FlexClone o una LUN FlexClone mediante el file clone create con el -autodelete parámetro. Como resultado, puede conservar algunos archivos FlexClone y LUN FlexClone deshabilitando la eliminación automática de los clones y asegurándose de que otras opciones de configuración del volumen no anulen la configuración del clon.

# <span id="page-3-1"></span>**Configurar un volumen FlexVol para que elimine automáticamente archivos FlexClone y LUN FlexClone**

Es posible habilitar un volumen FlexVol para eliminar automáticamente archivos de

FlexClone y LUN FlexClone con la eliminación automática habilitada cuando el espacio libre en el volumen disminuye por debajo de un umbral en particular.

## **Lo que necesitará**

- El volumen FlexVol debe contener archivos FlexClone y LUN FlexClone, y debe estar en línea.
- El volumen FlexVol no debe ser un volumen de solo lectura.

### **Pasos**

- 1. Permita la eliminación automática de archivos de FlexClone y LUN de FlexClone en el volumen de FlexVol mediante el volume snapshot autodelete modify comando.
	- Para la -trigger parámetro, puede especificar volume o. snap\_reserve.
	- Para la -destroy-list parámetro, debe especificar siempre lun\_clone,file\_clone independientemente de si desea eliminar solo un tipo de clon. El siguiente ejemplo muestra cómo puede habilitar volume vol1 para activar la eliminación automática de archivos FlexClone y LUN de FlexClone para la reclamación de espacio hasta que el 25% del volumen esté compuesto por espacio libre:

```
cluster1::> volume snapshot autodelete modify -vserver vs1 -volume
vol1 -enabled true -commitment disrupt -trigger volume -target-free
-space 25 -destroy-list lun clone, file clone
Volume modify successful on volume:vol1
```
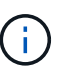

Al habilitar la eliminación automática de volúmenes de FlexVol, si establece el valor de -commitment parámetro a. destroy, Todos los archivos FlexClone y las LUN FlexClone con -autodelete parámetro establecido en true puede eliminarse cuando el espacio libre en el volumen disminuya por debajo del valor de umbral especificado. Sin embargo, los archivos FlexClone y las LUN FlexClone con el -autodelete parámetro establecido en false no se eliminará.

2. Compruebe que la eliminación automática de archivos FlexClone y LUN de FlexClone está activada en el volumen de FlexVol mediante el volume snapshot autodelete show comando.

El siguiente ejemplo muestra que el volumen vol1 está activado para la eliminación automática de archivos FlexClone y LUN FlexClone:

```
cluster1::> volume snapshot autodelete show -vserver vs1 -volume vol1
           Vserver Name: vs1
            Volume Name: vol1
            Enabled: true
             Commitment: disrupt
         Defer Delete: user created
           Delete Order: oldest_first
  Defer Delete Prefix: (not specified)*
      Target Free Space: 25%
                Trigger: volume
     Destroy List: lun clone, file clone
Is Constituent Volume: false
```
- 3. Asegúrese de que la eliminación automática esté habilitada para los archivos de FlexClone y las LUN FlexClone del volumen que desea eliminar siguiendo estos pasos:
	- a. Permitir la eliminación automática de un archivo FlexClone o una LUN FlexClone concretos mediante el volume file clone autodelete comando.

Puede forzar la eliminación automática de un archivo FlexClone o una LUN de FlexClone mediante la volume file clone autodelete con el -force parámetro.

El ejemplo siguiente muestra que la eliminación automática de la LUN de FlexClone lun1\_clone contenida en el volumen vol1 está habilitada:

```
cluster1::> volume file clone autodelete -vserver vs1 -clone-path
/vol/vol1/lun1_clone -enabled true
```
Puede activar la eliminación automática cuando crea archivos FlexClone y LUN de FlexClone.

b. Compruebe que el archivo FlexClone o la LUN de FlexClone están activados para eliminación automática mediante la volume file clone show-autodelete comando.

El ejemplo siguiente muestra que la LUN de FlexClone lun1\_clone está habilitada para eliminación automática:

```
cluster1::> volume file clone show-autodelete -vserver vs1 -clone
-path vol/vol1/lun1 clone
  Vserver
Name: vs1
Clone Clone
Path: vol/vol1/lun1 clone
**Autodelete Enabled: true**
```
Para obtener más información acerca del uso de los comandos, consulte las páginas man correspondientes.

## <span id="page-6-0"></span>**Clonar las LUN de un volumen activo**

Para crear copias de sus LUN, debe clonar las LUN en el volumen activo. Estas LUN FlexClone son copias legibles y editables de las LUN originales en el volumen activo.

### **Lo que necesitará**

Debe instalar una licencia de FlexClone. Esta licencia se incluye con ["ONTAP One".](https://docs.netapp.com/us-en/ontap/system-admin/manage-licenses-concept.html#licenses-included-with-ontap-one)

#### **Acerca de esta tarea**

Un LUN FlexClone con reserva de espacio requiere tanto espacio como la LUN principal con reserva de espacio. Si la LUN FlexClone no está reservada para el espacio, debe asegurarse de que el volumen tenga suficiente espacio para acomodar los cambios en la LUN FlexClone.

#### **Pasos**

- 1. Debe haber verificado que las LUN no están asignadas a un igroup o que se escriben en antes de crear el clon.
- 2. Utilice la lun show Comando para comprobar que la LUN existe.

lun show -vserver vs1

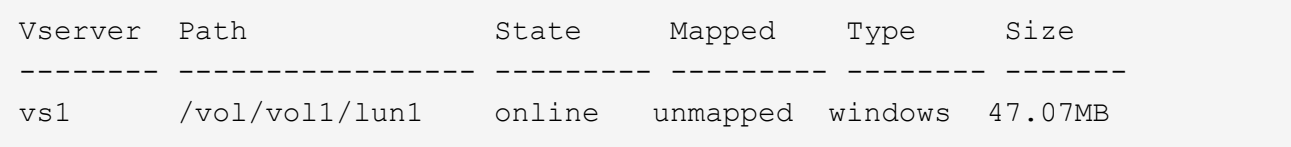

3. Utilice la volume file clone create Comando para crear la LUN FlexClone.

```
volume file clone create -vserver vs1 -volume vol1 -source-path lun1
-destination-path/lun1_clone
```
Si necesita que la LUN de FlexClone esté disponible para su eliminación automática, tendrá que incluir -autodelete true. Si crea este LUN FlexClone en un volumen mediante el aprovisionamiento semigrueso, debe habilitar la eliminación automática para todas las LUN de FlexClone.

4. Utilice la lun show Comando para verificar que ha creado una LUN.

lun show -vserver vs1

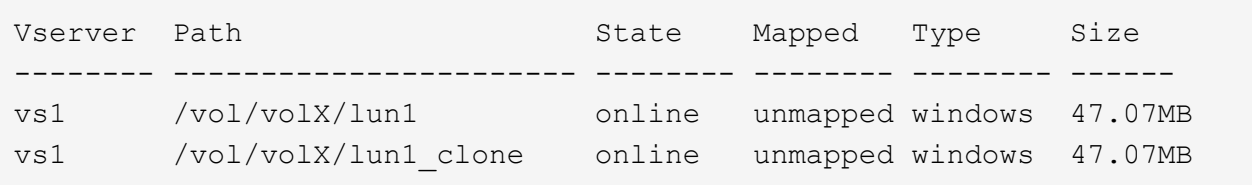

# <span id="page-7-0"></span>**Crear LUN FlexClone a partir de una copia snapshot en un volumen**

Puede usar una copia snapshot del volumen para crear copias FlexClone de las LUN. Las copias FlexClone de las LUN son legibles y editables.

### **Lo que necesitará**

Debe instalar una licencia de FlexClone. Esta licencia se incluye con ["ONTAP One".](https://docs.netapp.com/us-en/ontap/system-admin/manage-licenses-concept.html#licenses-included-with-ontap-one)

### **Acerca de esta tarea**

La LUN FlexClone hereda el atributo de reservas de espacio de la LUN principal. Un LUN FlexClone con reserva de espacio requiere tanto espacio como la LUN principal con reserva de espacio. Si la LUN FlexClone no está reservada para el espacio, el volumen debe tener espacio suficiente para acomodar los cambios en el clon.

### **Pasos**

- 1. Compruebe que la LUN no está asignada ni se está escribiendo en.
- 2. Cree una copia Snapshot del volumen que contenga las LUN:

```
volume snapshot create -vserver vserver_name -volume volume_name -snapshot
snapshot_name
```
Debe crear una copia Snapshot (la copia Snapshot que realiza la copia) de la LUN que desea clonar.

3. Cree la LUN FlexClone a partir de la copia Snapshot:

```
file clone create -vserver vserver_name -volume volume_name -source-path
source_path -snapshot-name snapshot_name -destination-path destination_path
```
Si necesita que la LUN de FlexClone esté disponible para su eliminación automática, tendrá que incluir -autodelete true. Si crea este LUN FlexClone en un volumen mediante el aprovisionamiento semigrueso, debe habilitar la eliminación automática para todas las LUN de FlexClone.

4. Compruebe que la LUN de FlexClone es correcta:

lun show -vserver *vserver\_name*

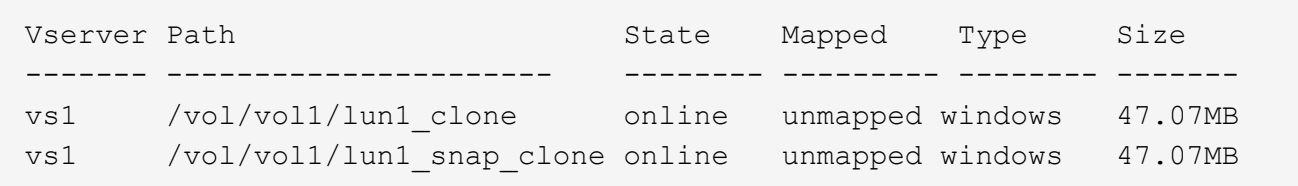

# <span id="page-7-1"></span>**Evitar que se elimine automáticamente un archivo FlexClone o una LUN de FlexClone específica**

Si configura un volumen FlexVol para eliminar automáticamente archivos FlexClone y LUN FlexClone, es posible eliminar cualquier clon que se ajuste a los criterios que

especifique. Si tiene archivos FlexClone o LUN FlexClone específicos que desea conservar, puede excluirlos del proceso automático de eliminación de FlexClone.

### **Lo que necesitará**

Debe instalar una licencia de FlexClone. Esta licencia se incluye con ["ONTAP One".](https://docs.netapp.com/us-en/ontap/system-admin/manage-licenses-concept.html#licenses-included-with-ontap-one)

#### **Acerca de esta tarea**

Cuando se crea un archivo FlexClone o una LUN de FlexClone, se deshabilita de forma predeterminada la configuración de eliminación automática del clon. Los archivos FlexClone y las LUN FlexClone con eliminación automática desactivada se conservan cuando se configura un volumen FlexVol para eliminar automáticamente los clones para reclamar espacio en el volumen.

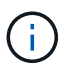

Si establece la commitment nivele el volumen a. try o. disrupt, Puede conservar de forma individual archivos de FlexClone o LUN de FlexClone desactivando la eliminación automática de dichos clones. Sin embargo, si establece la commitment nivele el volumen a. destroy y las listas de destrucción incluyen lun clone, file clone, La configuración de volumen anula la configuración de clon y todos los archivos FlexClone y las LUN FlexClone se pueden eliminar independientemente de la configuración de eliminación automática de los clones.

#### **Pasos**

1. Evite que un archivo FlexClone o una LUN de FlexClone específicos se eliminen automáticamente mediante el volume file clone autodelete comando.

El ejemplo siguiente muestra cómo puede deshabilitar la eliminación automática para FlexClone LUN lun1 clone contenido en vol1:

```
cluster1::> volume file clone autodelete -vserver vs1 -volume vol1
-clone-path lun1 clone -enable false
```
No se puede eliminar automáticamente un archivo FlexClone o una LUN FlexClone con la eliminación automática para reclamar espacio en el volumen.

2. Compruebe que la eliminación automática está deshabilitada para el archivo FlexClone o la LUN FlexClone mediante el volume file clone show-autodelete comando.

El ejemplo siguiente muestra que la eliminación automática es falsa para la LUN FlexClone lun1\_clone:

```
cluster1::> volume file clone show-autodelete -vserver vs1 -clone-path
vol/vol1/lun1_clone
  Vserver
Name: vs1
                                                Clone Path:
vol/vol1/lun1_clone
                                                Autodelete
Enabled: false
```
### **Información de copyright**

Copyright © 2024 NetApp, Inc. Todos los derechos reservados. Imprimido en EE. UU. No se puede reproducir este documento protegido por copyright ni parte del mismo de ninguna forma ni por ningún medio (gráfico, electrónico o mecánico, incluidas fotocopias, grabaciones o almacenamiento en un sistema de recuperación electrónico) sin la autorización previa y por escrito del propietario del copyright.

El software derivado del material de NetApp con copyright está sujeto a la siguiente licencia y exención de responsabilidad:

ESTE SOFTWARE LO PROPORCIONA NETAPP «TAL CUAL» Y SIN NINGUNA GARANTÍA EXPRESA O IMPLÍCITA, INCLUYENDO, SIN LIMITAR, LAS GARANTÍAS IMPLÍCITAS DE COMERCIALIZACIÓN O IDONEIDAD PARA UN FIN CONCRETO, CUYA RESPONSABILIDAD QUEDA EXIMIDA POR EL PRESENTE DOCUMENTO. EN NINGÚN CASO NETAPP SERÁ RESPONSABLE DE NINGÚN DAÑO DIRECTO, INDIRECTO, ESPECIAL, EJEMPLAR O RESULTANTE (INCLUYENDO, ENTRE OTROS, LA OBTENCIÓN DE BIENES O SERVICIOS SUSTITUTIVOS, PÉRDIDA DE USO, DE DATOS O DE BENEFICIOS, O INTERRUPCIÓN DE LA ACTIVIDAD EMPRESARIAL) CUALQUIERA SEA EL MODO EN EL QUE SE PRODUJERON Y LA TEORÍA DE RESPONSABILIDAD QUE SE APLIQUE, YA SEA EN CONTRATO, RESPONSABILIDAD OBJETIVA O AGRAVIO (INCLUIDA LA NEGLIGENCIA U OTRO TIPO), QUE SURJAN DE ALGÚN MODO DEL USO DE ESTE SOFTWARE, INCLUSO SI HUBIEREN SIDO ADVERTIDOS DE LA POSIBILIDAD DE TALES DAÑOS.

NetApp se reserva el derecho de modificar cualquiera de los productos aquí descritos en cualquier momento y sin aviso previo. NetApp no asume ningún tipo de responsabilidad que surja del uso de los productos aquí descritos, excepto aquello expresamente acordado por escrito por parte de NetApp. El uso o adquisición de este producto no lleva implícita ninguna licencia con derechos de patente, de marcas comerciales o cualquier otro derecho de propiedad intelectual de NetApp.

Es posible que el producto que se describe en este manual esté protegido por una o más patentes de EE. UU., patentes extranjeras o solicitudes pendientes.

LEYENDA DE DERECHOS LIMITADOS: el uso, la copia o la divulgación por parte del gobierno están sujetos a las restricciones establecidas en el subpárrafo (b)(3) de los derechos de datos técnicos y productos no comerciales de DFARS 252.227-7013 (FEB de 2014) y FAR 52.227-19 (DIC de 2007).

Los datos aquí contenidos pertenecen a un producto comercial o servicio comercial (como se define en FAR 2.101) y son propiedad de NetApp, Inc. Todos los datos técnicos y el software informático de NetApp que se proporcionan en este Acuerdo tienen una naturaleza comercial y se han desarrollado exclusivamente con fondos privados. El Gobierno de EE. UU. tiene una licencia limitada, irrevocable, no exclusiva, no transferible, no sublicenciable y de alcance mundial para utilizar los Datos en relación con el contrato del Gobierno de los Estados Unidos bajo el cual se proporcionaron los Datos. Excepto que aquí se disponga lo contrario, los Datos no se pueden utilizar, desvelar, reproducir, modificar, interpretar o mostrar sin la previa aprobación por escrito de NetApp, Inc. Los derechos de licencia del Gobierno de los Estados Unidos de América y su Departamento de Defensa se limitan a los derechos identificados en la cláusula 252.227-7015(b) de la sección DFARS (FEB de 2014).

#### **Información de la marca comercial**

NETAPP, el logotipo de NETAPP y las marcas que constan en <http://www.netapp.com/TM>son marcas comerciales de NetApp, Inc. El resto de nombres de empresa y de producto pueden ser marcas comerciales de sus respectivos propietarios.